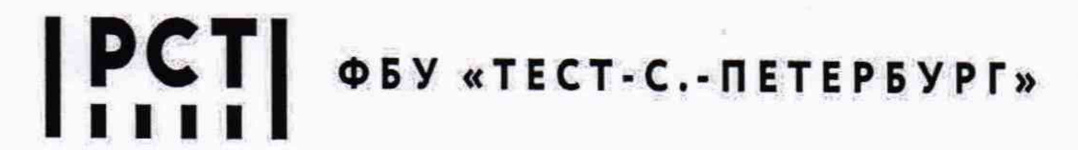

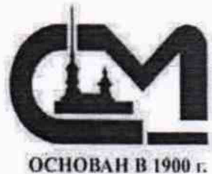

Федеральное бюджетное учреждение «Государственный региональный центр стандартизации, метрологии и испытаний в г. Санкт-Петербурге и Ленинградской области» Курляндская ул., 1,г.Санкт-Петербург, 190103 Тел.: (812) 244 62 27,244 12 71.244 62 28 Факс: (812) 2441004 E-mail: letter@rustest.spb.ru www.rustest.spb.ru ОГРН1027810289286, ИНН/КПП 7809018702/78390)001. «од ОКПО 04725993. «**ОД ОКВЭД 71.12.62. ОКТМО 40306000000** 

# **СОГЛАСОВАНО**

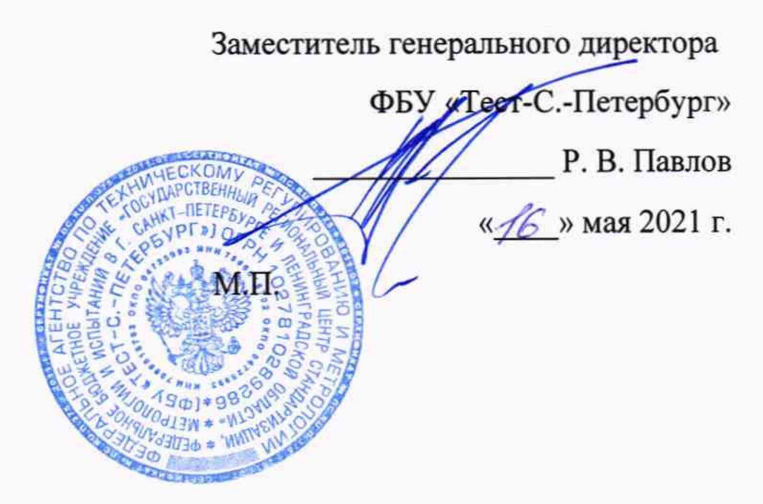

Государственная система обеспечения единства измерений

АНАЛИЗАТОРЫ ЧАСТОТНЫХ ХАРАКТЕРИСТИК СИЭЛ-4210

Методика поверки

ТПКЦ.411618.001 МП

г. Санкт-Петербург 2021 г.

#### **1 Общ ие положения**

1.1 Настоящая методика устанавливает методы и средства первичной и периодической поверки анализаторов частотных характеристик СИЭЛ-4210 (далее - анализаторы).

1.2 Должна быть обеспечена прослеживаемость поверяемых анализаторов к Государственному первичному эталону единицы электрического напряжения (ГЭТ13-01), Государственному первичному специальному эталону единицы электрического напряжения в диапазоне частот (10 - 3·10<sup>7</sup>) Гц (ГЭТ89-2008) и Государственному первичному специальному эталону единицы угла фазового сдвига между двумя электрическими напряжениями в диапазоне частот от  $1.10^{-2}$  до  $2.10^{7}$  Гц (ГЭТ61-88).

1.3 При проведении поверки анализаторов используются методы сравнения измеряемых величин (напряжений и углов фазового сдвига) с эталонными значениями для средств измерений согласно Государственной поверочной схеме для средств измерений постоянного электрического напряжения и электродвижущей силы, утвержденной приказом Росстандарта № 3457 от 30.12.2019; Государственной поверочной схеме для средств измерений переменного электрического напряжения до 1000 В в диапазоне частот от  $1 \cdot 10^{-1}$  до  $2 \cdot 10^{9}$  Гц, утвержденной приказом Росстандарта № 1053 от 29.05.2018 и Государственной поверочной схеме для средств измерений угла фазового сдвига между двумя электрическими напряжениями в диапазоне частот от 1  $10^{-2}$  до 2  $10^{7}$  Гц, утвержденной приказом Росстандарта № 2882 от 06.12.2019.

1.4 Перед проведением поверки необходимо ознакомиться с указаниями, изложенными в руководстве по эксплуатации на анализаторы частотных характеристик СИЭЛ-4210 ТПКЦ.411618.001 РЭ.

# 2 Перечень операций поверки

2.1 При поверке выполняют операции, представленные в таблице 1

Таблица 1

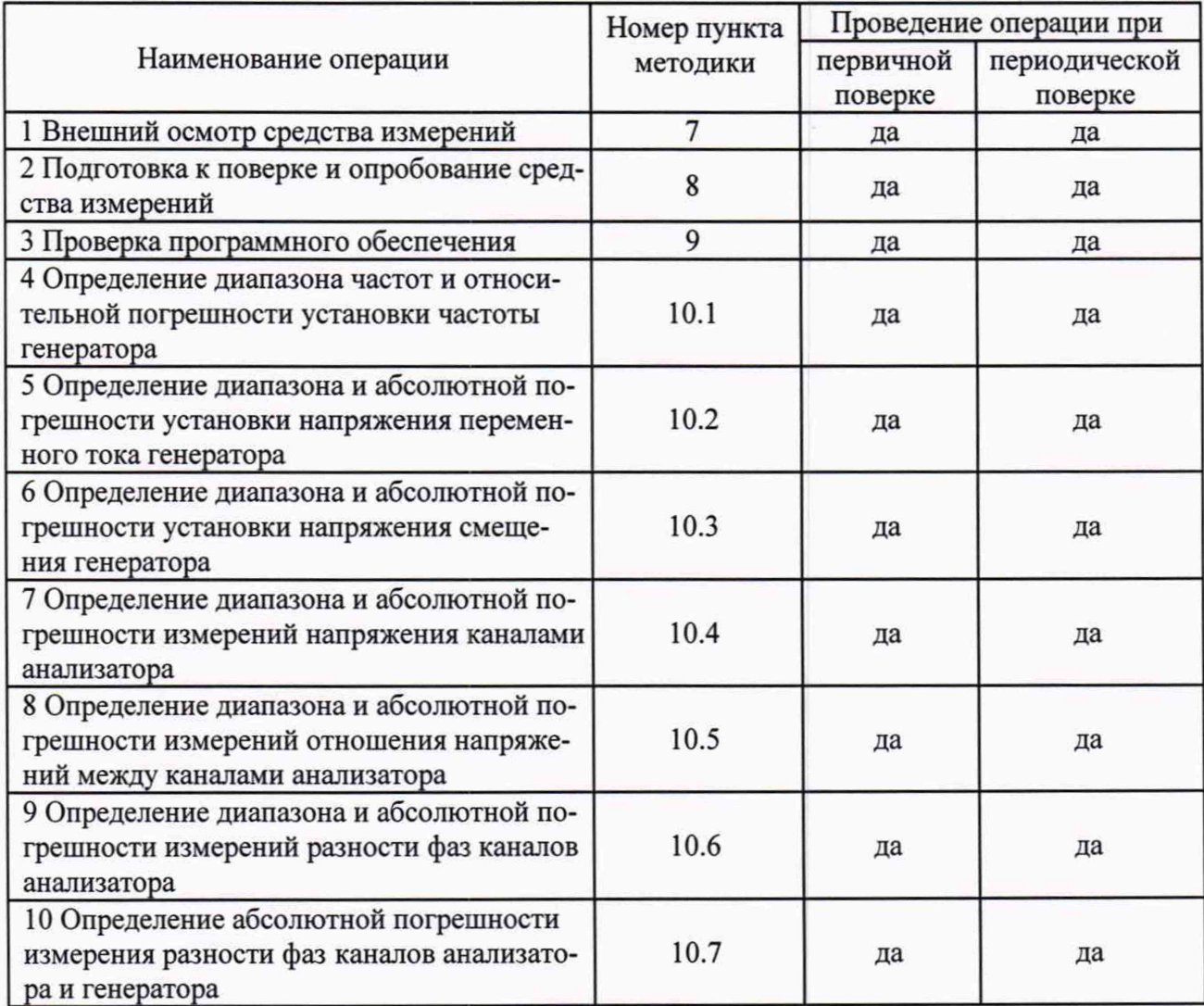

2.2 Допускается (по заявлению владельца анализаторы, в зависимости от его использования по назначению) возможность проведения поверки анализаторов для одной из пар генератор-канал анализатор и, соответственно, для меньшего числа измеряемых величин, а также в ограниченном амплитудном и частотном диапазонах измерений.

## 3 Требования к условиям проведения поверки

Поверку анализаторов следует проводить при следующих условиях:

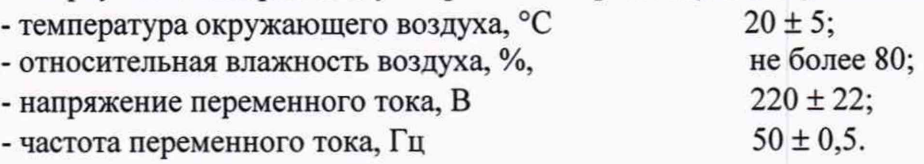

# 4 Требования к специалистам, осуществляющих поверку

К проведению поверки анализаторов допускаются лица, имеющие высшее или среднее специальное образование, квалификационную группу по электробезопасности не ниже 3 с напряжением до 1000 В, прошедшие инструктаж по технике безопасности при работе с электронным измерительно-испытательным оборудованием, и опыт практической работы.

# **5 Метрологические и технические требования к средствам поверки**

5.1 При проведении поверки применяют средства измерений, указанные в таблице 2.

Таблица 2

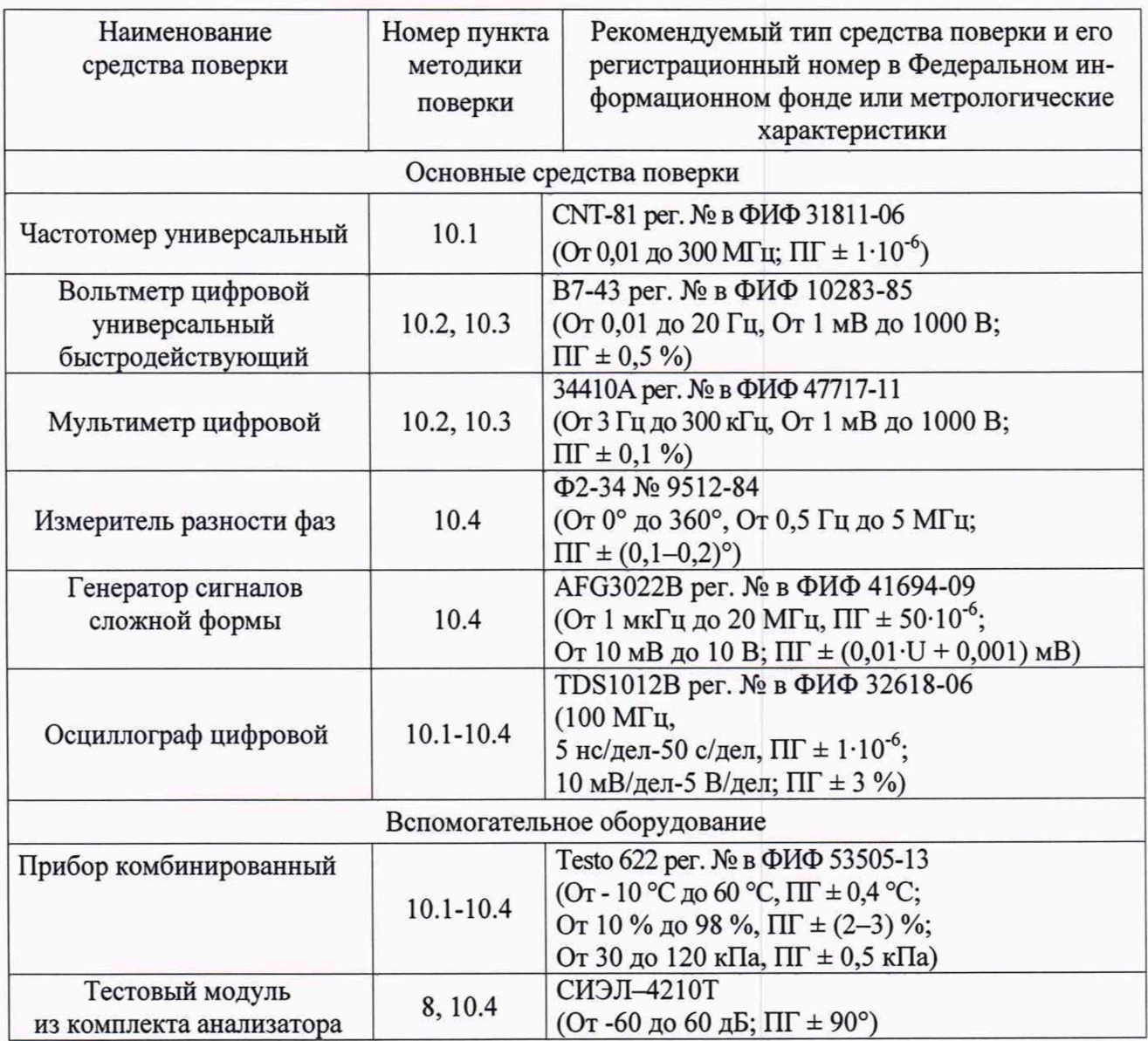

5.2 Все средства измерений, применяемые при поверке, должны иметь действующую запись о результатах поверки в Федеральном информационном фонде по обеспечению единства измерений и/или свидетельство о поверке на бумажном носителе (отметки в формулярах или паспортах).

5.3 Допускается применение аналогичных средств поверки, обеспечивающих определение метрологических характеристик поверяемых средств измерений с требуемой точностью.

# **6 Требования (условия) по обеспечению безопасности проведения поверки**

При проведении поверки должны быть соблюдены требования безопасности, предусмотренные «Правилами технической эксплуатации электроустановок потребителей», «Правилами техники безопасности при эксплуатации электроустановок потребителей», а также изложенные в руководстве по эксплуатации на приборы, в технической документации на применяемые при поверке рабочие эталоны и вспомогательное оборудование.

## **7 Внешний осмотр средства измерений**

7.1 Провести визуальный контроль чистоты и целостности всех соединителей поверяемых анализаторов.

7.2 В случае обнаружения посторонних частиц провести чистку соединителей.

7.3 Проверить отсутствие механических повреждений, шумов внутри корпуса, обусловленных наличием незакрепленных деталей, следов коррозии металлических деталей и следов воздействия жидкостей или агрессивных паров, целостность лакокрасочных покрытий, сохранность маркировки и пломбировки от несанкционированного вмешательства в виде наклеек из специального материала.

Примечание: к механическим повреждениям относятся глубокие царапины, деформации на рабочих поверхностях центрального или внешнего проводников соединителей, вмятины на корпусе анализаторов, а также другие повреждения, непосредственно влияющие на технические характеристики анализаторов.

7.4 Результаты внешнего осмотра анализаторов считать положительными, если:

- отсутствуют механические повреждения на соединителях и корпусах поверяемых анализаторов;

- отсутствуют шумы внутри корпусов, обусловленные наличием незакрепленных деталей;

- отсутствуют следы коррозии металлических деталей и следы воздействия жидкостей или агрессивных паров;

- лакокрасочные покрытия не повреждены;

- маркировка, наносимая на поверяемые анализаторы, разборчива;

- пломбы от несанкционированного вмешательства не нарушены.

### **8 Подготовка к поверке и опробование средства измерений**

8.1 Порядок установки анализатора на рабочее место, включения, управления приведены в руководстве по эксплуатации ТПКЦ. 411618.001 РЭ.

8.2 Убедиться в выполнении условий проведения поверки.

8.3 Выдержать анализатор в условиях проведения поверки не менее одного часа, если он находился в отличных от них условиях.

8.4 Собрать схему согласно Рисунку 1. Соединить выход генератора анализатора с измерительными каналами «ВХОД1» и «ВХОД2» анализатора при помощи тестового модуля СИЭЛ-4210Т.

8.5 Выдержать анализатор и средства поверки во включенном состоянии в течение времени, указанного в их руководствах по эксплуатации. Опробование заключается в верификации процедуры измерения анализатором АЧХ и ФЧХ.

8.5.1 Установить на генераторе анализатора режим воспроизведения синусоиды, амплитудой 1 В, смещением 0 В, качание частоты в диапазоне от 1 Гц до 1 кГц.

8.5.2 Установить на анализаторе задержку начала анализа в 1 период, число анализируемых колебаний - 10, номер анализируемой гармоники - 1, тип входа анализатора ACDC.

8.5.3 Провести измерение АЧХ и ФЧХ анализатором для 11 точек анализа и зафиксировать результаты измерений в табличной форме.

8.6 Результаты опробования считать положительными, если измеренные значения АЧХ тестового модуля находятся в пределах  $\pm$  0,2 дБ, а измеренные значения ФЧХ тестового модуля находятся в пределах ± 1° относительно паспортных значений АЧХ и ФЧХ тестового модуля.

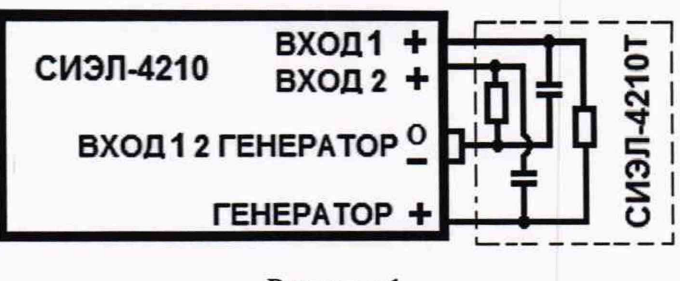

Рисунок 1

## 9 Проверка идентификации программного обеспечения

Проверка программного обеспечения заключается в идентификации ПО анализаторов. Включить анализаторы. Убедиться, что в окне анализаторов «Настройки» отображаются следующие идентификационные данные ПО:

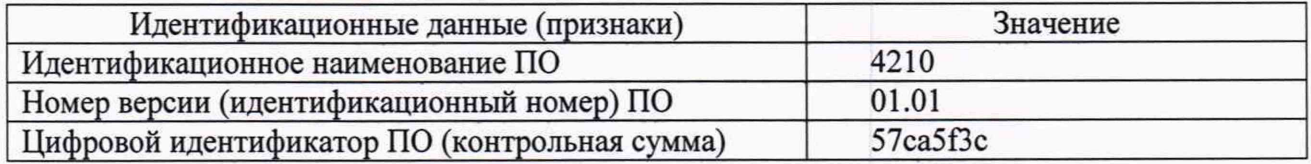

## 10 Определение метрологических характеристик средства измерений

10.1 Определение диапазона рабочих частот и относительной погрешности установки частоты генератора.

Собрать схему согласно Рисунку 2. Подключить частотомер универсальный СNT-81 и один из каналов осциллографа TDS1012B к выходу «СИНХР ВЫХОД» генератора, а выход «ГЕНЕРАТОР» генератора к второму каналу осциллографа TDS1012B и входу мультиметра 34410А или вольтметра В7-43 (в зависимости от установленной частоты сигнала генератора).

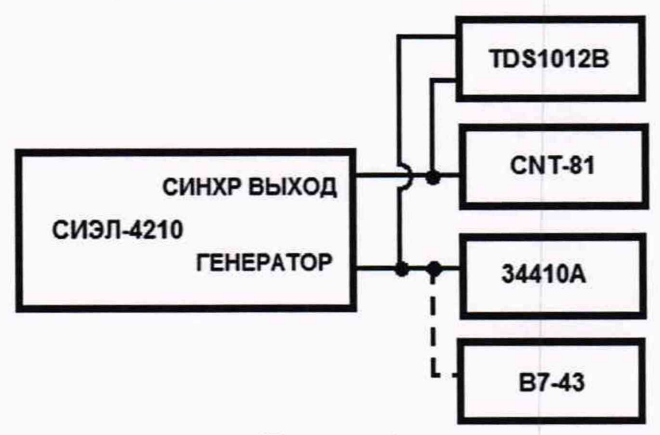

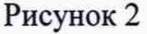

Установить на генераторе напряжение амплитудой 1 В частотой 10 Гц. Наблюдать на осциллографе сигнал синхронизации (для единицы - не ниже 2,0 В, для нуля - не больше 0,8 В) и сигнал с выхода генератора анализатора.

Повторить процедуру измерения частоты для следующих частот: 0,01; 0,1; 3; 100; 1000, 4000 Гц.

Примечание - на частотах 0,1; 0,01 Гц следует переключить частотомер CNT-81 в режим однократного "SINGLE" измерения периода с перезапуском "RES-**TART"** и вычислять частоту по формуле  $f_{M3M} = 1/T_{M3M}$ , где  $T_{M3M}$  - период сигнала выхода синхронизации, измеренный частотомером CNT-81.

10.2 Определение диапазона и абсолютной погрешности установки напряжения переменного тока генератора

Использовать схему согласно Рисунку 2. Установить на выходе генератора напряжение амплитудой 1,0 В частотой 10 Гц и измерить напряжение мультиметром 34410А. Провести измерения для значений амплитуд напряжения 0,1; 0,5; 5; 10 В на частотах 3; 10; 100; 1000, 4000 Гц. Повторить измерения для значения амплитуды напряжения 1 В на частотах 0,01; 0,1 Гц при помощи вольтметра В7-43.

Примечания

- 1 На частотах 0,1; 0,01 Гц для измерения напряжения допускается использовать мультиметр 34410А в режиме измерения постоянного напряжения (DC) с использованием функции вычисления статистических характеристик измеряемого сигнала (MAX, MIN, SDEV), при этом частоту отсчетов мультиметра 34410А следует выставлять для частоты генератора 0,01 Гц - 10NPLC и для частоты генератора 0,1 Гц - 2NPLC.
- 2 Операции по пп. 10.1 и 10.2 для значения напряжения амплитудой 1 В, установленного на выходе генератора, допускается объединять.

10.3 Определение диапазона и абсолютной погрешности установки напряжения смещения генератора

Использовать схему согласно Рисунку 2. Установить на выходе генератора амплитуду переменного напряжения 0 В, а значения напряжение смещения последовательно  $\pm$  1 В и измерить постоянное напряжение мультиметром 34410А. Провести измерения для значений напряжения смещения *±* 0,1; ± 0,5; ± 5; ± 10 В.

10.4 Определение диапазона и абсолютной погрешности измерений напряжения каналами анализатора

Собрать схему согласно Рисунку 3. Установить на генераторе AFG3022B по обоим выходам (К1 = К2) напряжение переменного тока синусоидальной формы амплитудой 1 В и частотой 10 Гц. С выходов генератора AFG3022B подать сигналы на входы «ВХОД1» и «ВХОД2» анализатора. На анализаторе установить частоту генератора 10 Гц, задержку запуска 0 периодов, номер гармоники 1, количество периодов 2. Провести измерение установленных значений напряжения анализатором и мультиметром 34410А. Наблюдать подаваемые на входы анализатора сигналы при помощи осциллографа TDS1012В. Провести измерения для значений амплитуд напряжения генератора 0,01; 0,05; 0,1; 0,5; 5; 10 В на частотах 0,01; 0,1; 3; 100; 1000, 4000 Гц (на частотах 0,01; 0,1 Гц проводить измерения для значения амплитуды установленного напряжения 1 В вольтметром В7-43).

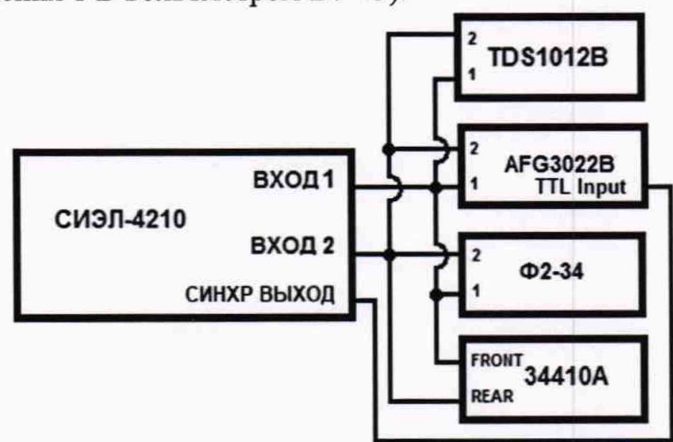

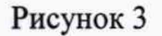

Примечание - На частотах 0,1; 0,01 Гц для измерения напряжения допускается использовать мультиметр 34410А в режиме измерения постоянного напряжения (DC) с использованием функции вычисления статистических характеристик измеряемого сигнала (MAX, MIN, SDEV), при этом частоту отсчетов мультиметра 34410А следует выставлять для частоты генератора 0,01 Гц -10NPLC и для частоты генератора 0,1 Гц - 2NPLC.

10.5 Определение диапазона и абсолютной погрешности измерений отношения напряжений каналами анализаторов

Использовать схему согласно Рисунку 3. Устанавливать на генераторе АFG3022В по обоим выходам напряжение переменного тока синусоидальной формы частотой 10 Гц. С выходов генератора AFG3022B подать сигналы на входы «ВХОД1» / «ВХОД2» анализатора амплитудными значениями 10/0,01; 5/0,05; 1,0/0,1; 0,5/0,5; 0,1/1,0; 0,05/5; 0,01/10 В. На анализаторе установить частоту генератора 10 Гц, задержку запуска 0 периодов, номер гармоники 1, количество периодов 2. Провести измерение установленных значений напряжения анализатором и мультиметром 34410А. Наблюдать подаваемые на входы анализатора сигналы при помощи осциллографа TDS1012B. Провести измерения для отношений амплитуд напряжения генератора 10/0,01; 5/0,05; 1,0/0,1; 0,5/0,5; 0,1/1,0; 0,05/5; 0,01/10 В на частотах 0,01; 0,1; 3; 100; 1000, 4000 Гц (на частотах 0,01; 0,1 Гц проводить измерения для отношений амплитуд напряжения генератора 1,0/0,1; 0,5/0,5; 0,1/1,0 В вольтметром В7-43).

10.6 Определение абсолютной погрешности измерений разности фаз каналов анализаторов

Использовать схему согласно Рисунку 3. Соединить выходы генератора АFG3022В с измерительными каналами «ВХОД1» и «ВХОД2» анализатора и, параллельно, с входами измерителя разности фаз Ф2-34. Установить на генераторе AFG3022B по обоим выходам (К1=К2) частоту 10 Гц, размах напряжения 2 В. Обнулить показания измерителя разности фаз  $\Phi$ 2-34.

На анализаторе установить частоту генератора 10 Гц, задержку запуска 0 периодов, количество периодов 2, номер гармоники 1. Изменением фазы 1-го канала генератора АFG3022В устанавливать значения разности фаз между 1-м и 2-м каналами генератора 0,00°,  $\pm$  45,00°,  $\pm$  90,00°,  $\pm$  135,00 °,  $\pm$  180,00 °. Произвести измерения разности фаз между 1-м и 2-м каналом измерителя

10.7 Определение абсолютной погрешности измерения разности фаз каналов анализаторов и генератора

Собрать схему согласно Рисунку 4. Соединить выход генератора анализатора с измерительными каналами «ВХОД1» или «ВХОД2» анализатора при помощи тестового модуля СИЭЛ-4210Т и, параллельно, с входами измерителя разности фаз Ф2-34. Установить на генераторе анализатора частоту 1 Гц, размах напряжения 2 В. Обнулить показания измерителя разности фаз Ф2-34.

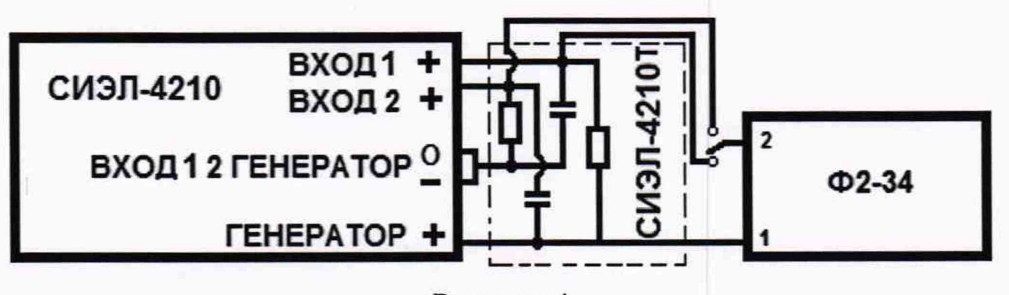

Рисунок 4

На анализаторе установить задержку запуска 1 период, количество периодов 2, номер гармоники 1. Изменением частоты генератора анализатора в диапазоне ± 90 ° от 1 до 1000 Гц устанавливать и производить измерения значения разности фаз между выходом генератора

«ГЕНЕРАТОР» и 1-м «ВХОД1» или 2-м «ВХОД2» измерительными каналами анализатора  $\varphi_{\Gamma l}$  и  $\varphi_{\Gamma 2}$  в диапазоне  $\pm$  90 °.

# 11 Подтверждение соответствия средства измерений метрологическим требованиям

11.1 Определение диапазона рабочих частот и относительной погрешности установки частоты генератора.

Рассчитать относительную погрешность установки частоты в каждой поверяемой точке по формуле

$$
\delta_f = \frac{f_{H3M} - f_H}{f_H} \cdot 100\%,\tag{1}
$$

где  $f_{H3M}$  - измеренная частотомером частота генератора;

 $f_{\rm H}$  - установленная (номинальная) частота генератора анализатора.

Результаты измерений и расчетов занести в таблицу 3.

Таблица 3

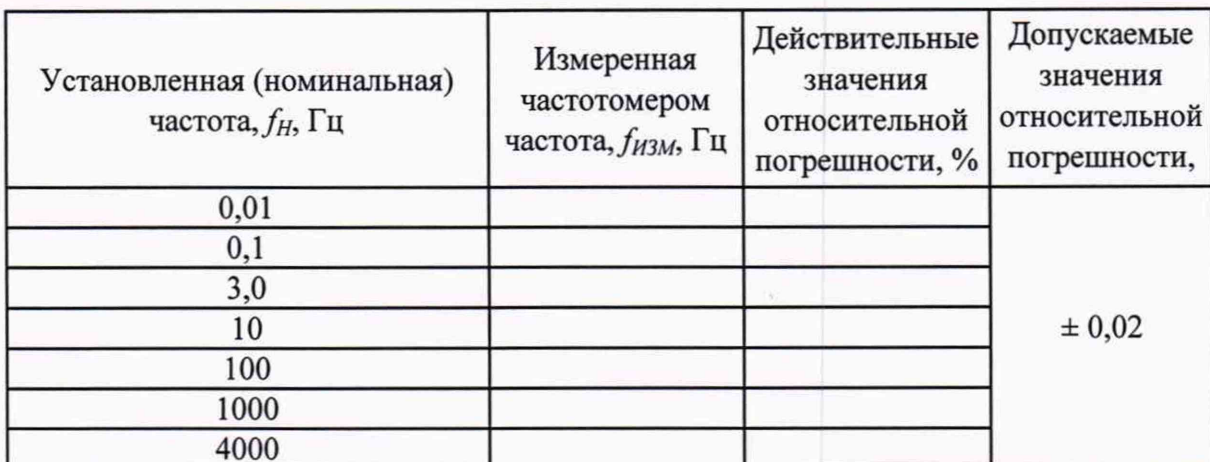

Результаты поверки по данной операции считать положительными, если относительная погрешность установки частоты не превышает  $\pm$  0,02 % в диапазоне частот от 0,01 до 4000 Гц.

11.2 Определение диапазона и абсолютной погрешности установки напряжения переменного тока генератора

Определить абсолютную погрешность установки выходного напряжения  $\Delta U_{\Gamma}$  в каждой измеряемой точке диапазона по формуле

$$
\Delta U_{\Gamma} = U - U_{H3M} \cdot \sqrt{2},\tag{2}
$$

где  $U_{H3M}$  – СКЗ выходного напряжения генератора, измеренное мультиметром 34410А или вольтметром В7-43, В;

 $U_r$ – напряжение, установленное на генераторе анализатора, В.

Результаты измерений и расчетов занести в таблицу 4.

## **Таблица 4**

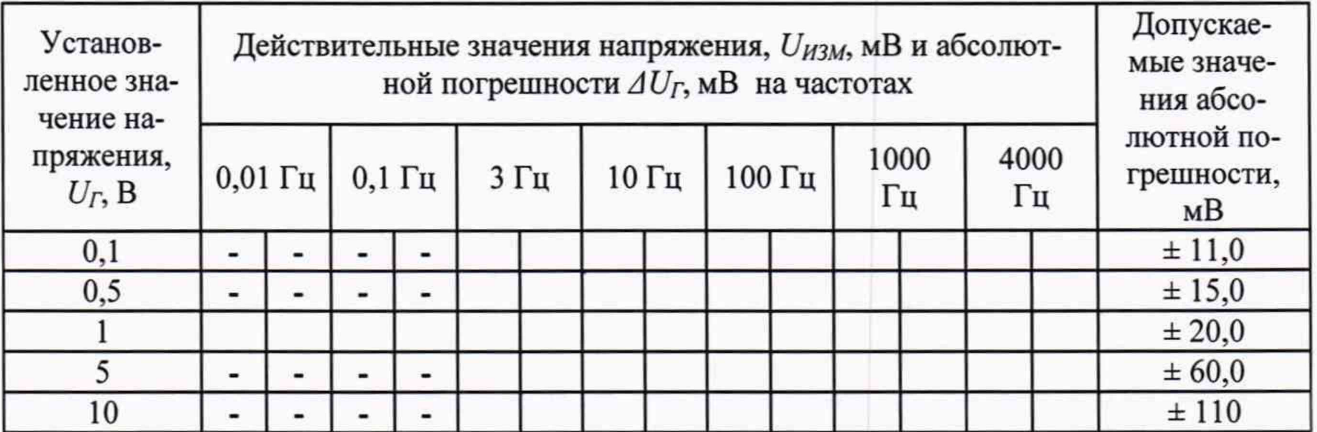

Результаты поверки по данной операции считать положительными, если абсолютная погрешность установки напряжения не превышает ± (1,0 • 10'2 • *Ur +* 0,01) В.

11.3 Определение диапазона и абсолютной погрешности установки напряжения смещения генератора

Определить абсолютную погрешность установки напряжения смещения  $\Delta U_{CM}$  в каждой измеряемой точке диапазона по формуле

$$
\Delta U_{CM} = U_{\Gamma} - U_{H3M} \,, \tag{3}
$$

где *Uизм -* выходное напряжение генератора, измеренное мультиметром 34410А, В;  $U_r$  – напряжение смещения, установленное на генераторе анализатора, В.

Результаты измерений и расчетов занести в таблицу 5.

Таблица 5

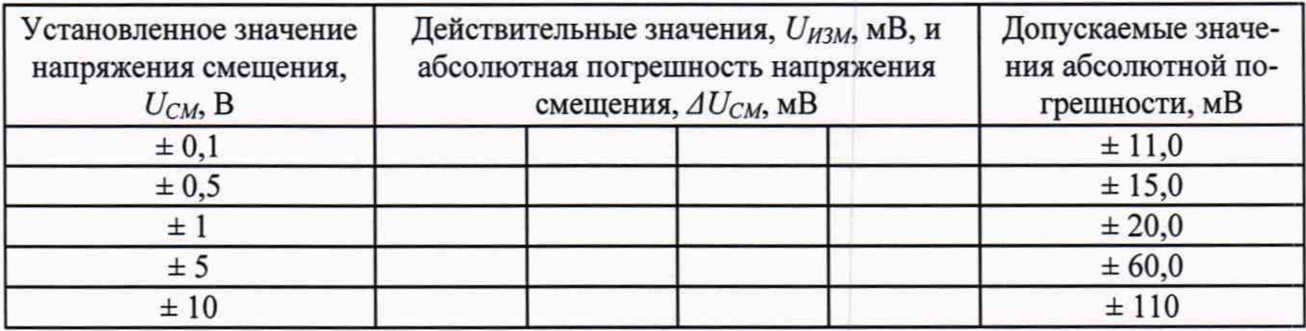

Результаты поверки по данной операции считать положительными, если абсолютная погрешность установки напряжения смещения не превышает  $\pm (1,0.10^{-2} \cdot U_r + 0.01)$  В.

11.4 Определение диапазона и абсолютной погрешности измерений напряжения каналами анализаторов

Определить абсолютную погрешность измерений напряжения  $\Delta U_A$  в каждой поверяемой точке диапазона по формуле

$$
\Delta U_A = U_A - U_{H3M} \cdot \sqrt{2},\tag{4}
$$

где *Uа* - напряжение измеренное анализатором, В;

*Uизм -* СКЗ выходного напряжения генератора AFG3022B, измеренное мультиметром 34410А (вольтметром В7-43), В.

Результаты измерений и расчетов занести в таблицу 6.

#### Таблица 6

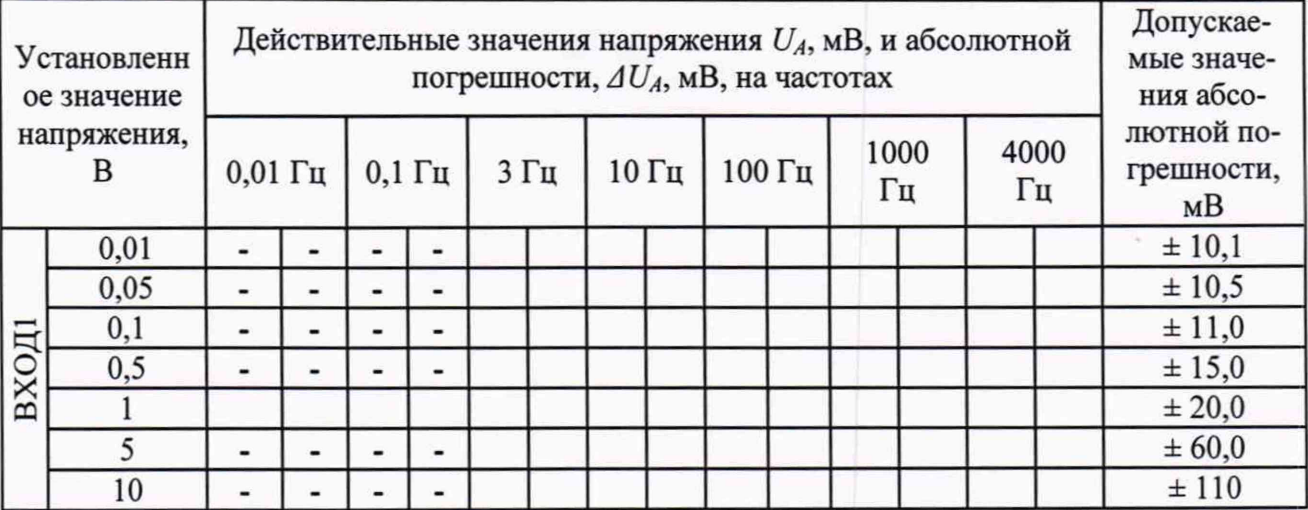

Продолжение таблицы 6

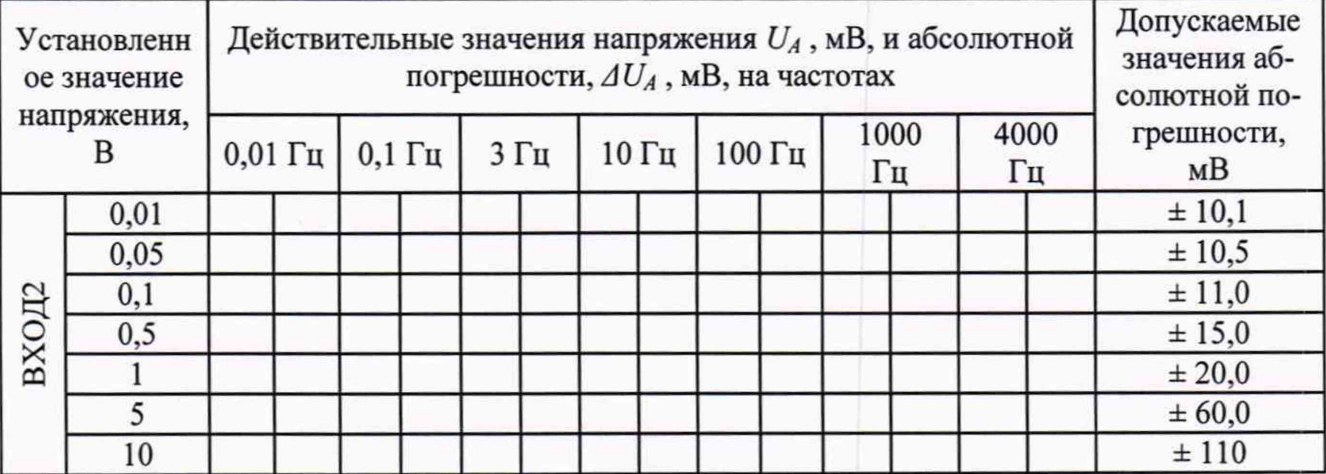

Результаты поверки по данной операции считать положительными, если абсолютная погрешность измерений напряжения для 1-го и 2-го канала не превышает  $\pm (1,0.10^{2} U_{A} + 0,01)$  В.

11.5 Определение диапазона и абсолютной погрешности измерений отношения напряжений каналами анализаторов

Определить абсолютную погрешность измерений отношения напряжений  $\Delta L_{12}$  в каждой поверяемой точке диапазона отношения напряжений по формуле

$$
\Delta L_{12} = 20 \cdot \log(U_1/U_2),\tag{5}
$$

где  $U_1$  - измеренное мультиметром 34410А СКЗ выходного напряжения генератора АFG3022В, подаваемое на «ВХОД1», В;

 $U_2$  – измеренное мультиметром 34410А СКЗ выходного напряжения генератора АFG3022В, подаваемое на «ВХОД2», В.

Результаты измерений и расчетов занести в таблицу 7.

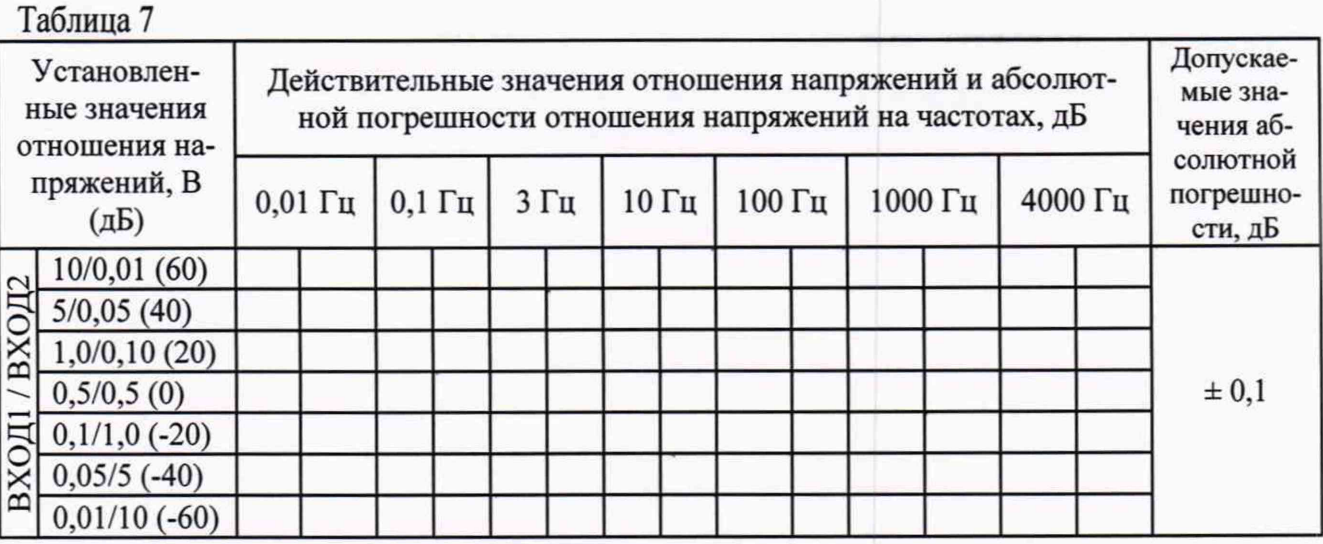

Результаты поверки по данной операции считать положительными, если абсолютная погрешность измерений отношения напряжений каналами анализатора не превышает  $\pm$  0,1 дБ.

11.6 Определение абсолютной погрешности измерений разности фаз каналов анализатора

разности фаз  $\varphi_H$ и, непосредственно, между 1-м и 2-м каналами анализатора  $\varphi_{12}$ .

Определить абсолютную погрешность измерений разности фаз  $\Delta\varphi_{12}$  в каждой поверяемой точке диапазона по формуле

$$
\Delta \varphi_{12} = \varphi_{12} - \varphi_H, \tag{6}
$$

где Ф<sub>12</sub> - разность фаз, измеренная между 1-ым и 2-ым («ВХОД1», «ВХОД2») измерительными каналами анализатора, °;

ФН - разность фаз, измеренная измерителем разности фаз Ф2-34, °.

Провести измерения для разности фаз между 1-м и 2-м каналами генератора ± 90,00° на частотах 3; 100; 1000, 4000 Гц.

Результаты измерений и расчетов занести в таблицу 8.

Таблица 8

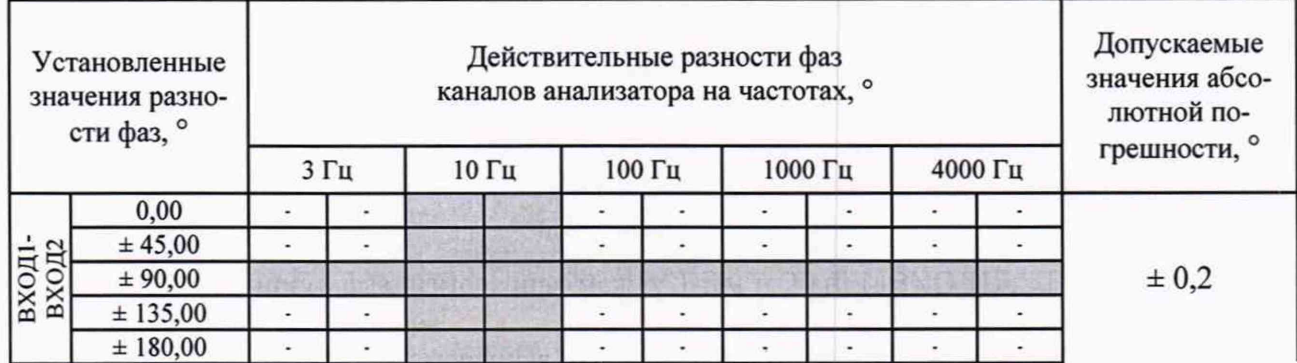

Результаты поверки по данной операции считать положительными, если абсолютная погрешность измерений разности фаз не превышает ± 0,2°.

11.7 Определение абсолютной погрешности измерения разности фаз каналов анализатора и генератора

Определить абсолютную погрешность измерений разности фаз каналов анализатора и генератора  $\Delta\varphi_i$  в каждой поверяемой точке диапазона по формуле

$$
\Delta \varphi_i = \varphi_{Ti} - \varphi_H,\tag{7}
$$

где: *огі* - разность фаз, измеренная между выходом генератора «ГЕНЕРАТОР» и *і*-ым («ВХОД1», «ВХОД2») измерительными каналами анализатора, °:

 $\varphi_H$  - разность фаз, измеренная измерителем разности фаз Ф2-34, °.

Результаты измерений и расчетов занести в таблицу 9. Таблица 9

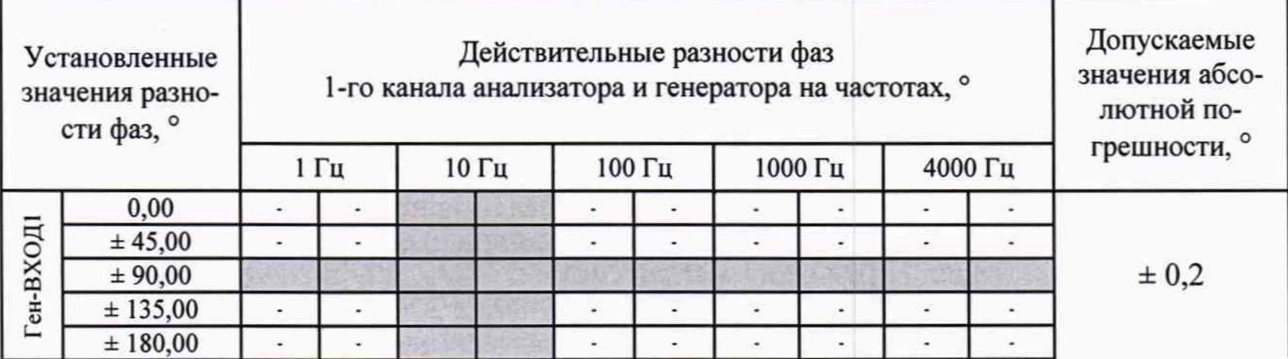

Продолжение таблицы 9

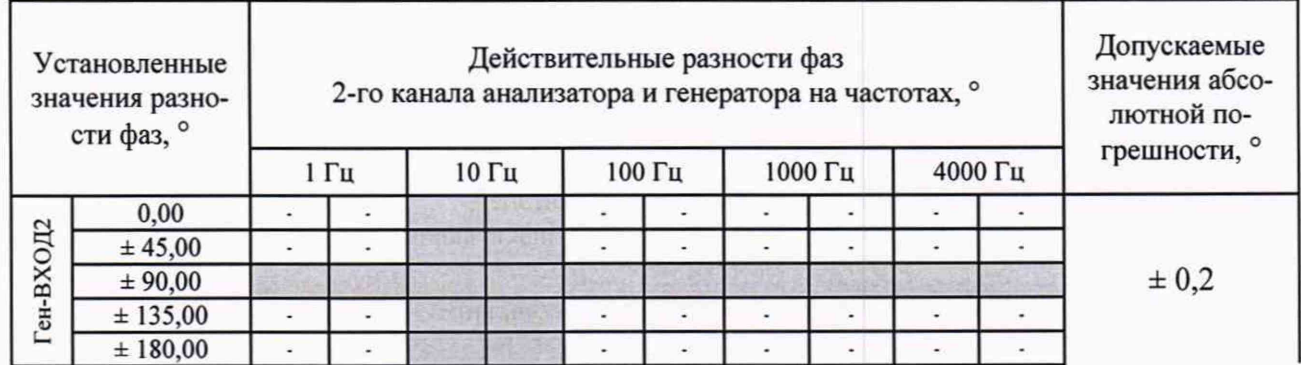

Результаты поверки по данной операции считать положительными, если абсолютная погрешность измерений разности фаз не превышает ± 0,2°.

### 12 Оформление результатов поверки

12.1 Результаты измерений, полученные в процессе поверки, заносят в протокол, рекомендуемый приложением к настоящей методики.

12.2 Анализаторы, прошедшие поверку с удовлетворительным результатом, признаются годными и допускаются к применению, а на лицевую панель анализатора наносится знак поверки.

12.3 При неудовлетворительных результатах поверки анализаторы не допускаются к применению.

12.4 Сведения о результатах поверки анализаторов заносятся в Федеральный информационный фонд по обеспечению единства измерений. По заявлению владельца или лица, предоставившего анализаторы на поверку, выдается свидетельство о поверке средств измерений или извещение о непригодности к применению.

Разработчики настоящей методики:

Главный специалист

ООО «СИЭЛ»

Начальник сектора виброакустических измерений<br>отдела 433 ФБУ «Тест-С.-Петербург» Peccepter

А. Ю. Смирнов

Н. В. Нарижный

Анализаторы частотных характеристик СИЭЛ-4210 Методика поверки ТПКЦ.411618.001 МП

лист 13 листов 16

# **Приложение ОБРАЗЕЦ ПРОТОКОЛА ПОВЕРКИ**

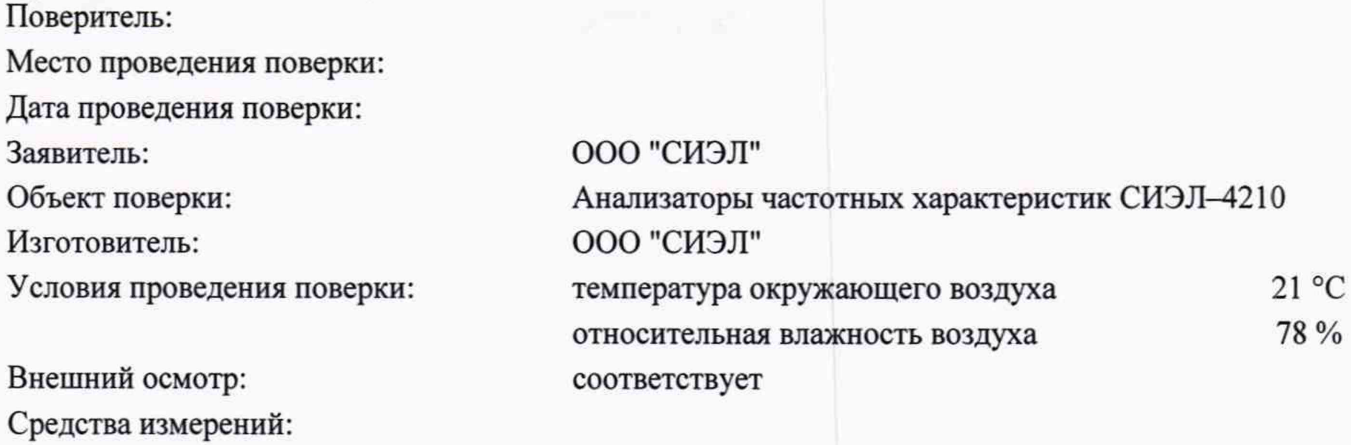

# **1 Определение диапазона рабочих частот и относительной погрешности установки частоты генератора**

Действительные значения относительной погрешности установки частоты генератора определены в соответствии с п. 10.1 методики поверки и приведены в таблице:

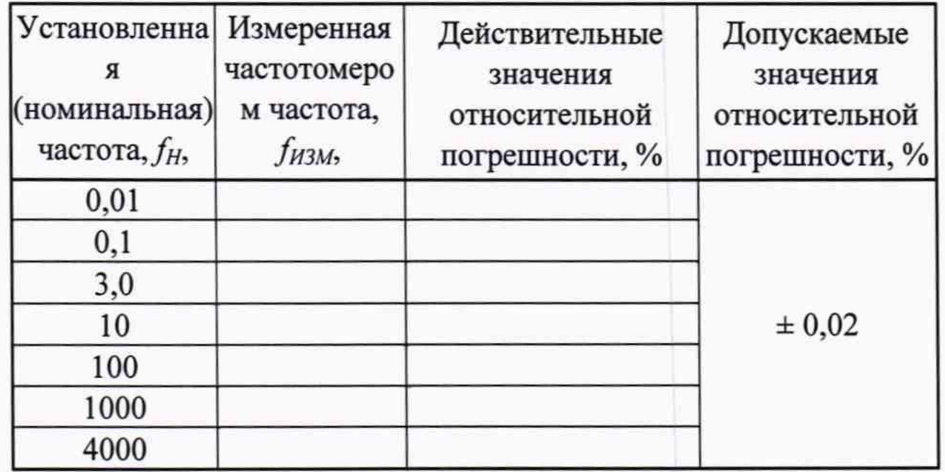

## **2 Определение диапазона и абсолютной погрешности установки напряжения переменного тока генератора**

Действительные значения абсолютной погрешности установки напряжения переменного тока генератора определены в соответствии с п. 10.2 методики поверки и приведены в таблице:

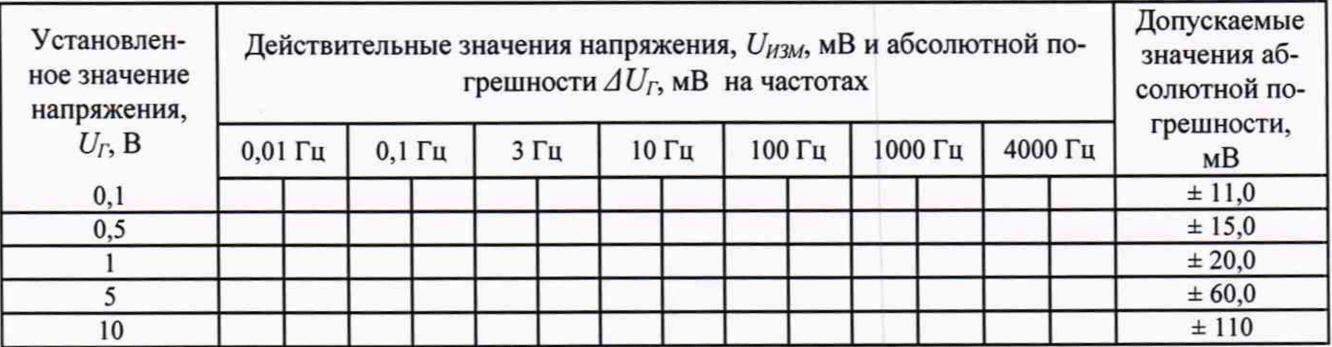

# **3 Определение диапазона и абсолютной погрешности установки напряжения смещения генератора**

Действительные значения абсолютной погрешности установки напряжения смещения генератора определены в соответствии с п. 10.3 методики поверки и приведены в таблице:

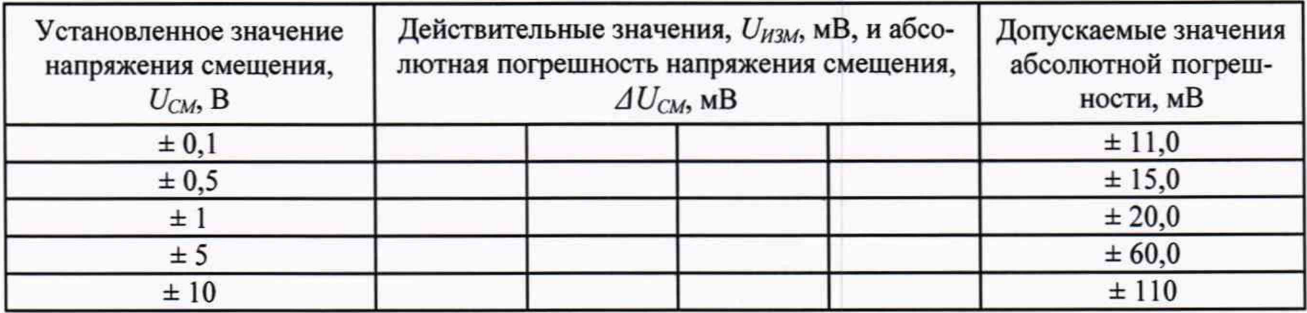

## **4 Определение диапазона и абсолютной погрешности измерений напряжения каналами анализатора**

Действительные значения абсолютной погрешности измерений напряжения определены в соответствии с п. 10.4 методики поверки и приведены в таблице:

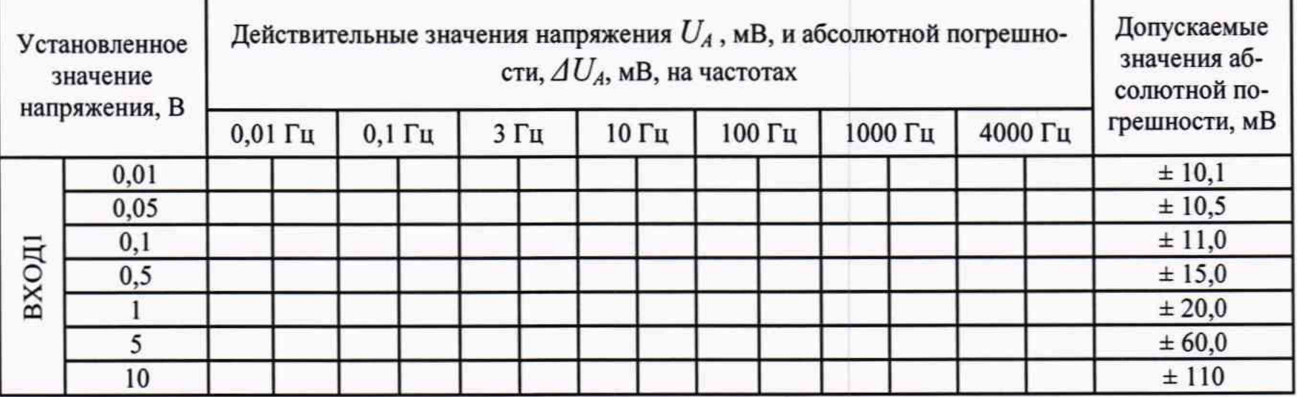

Продолжение таблицы

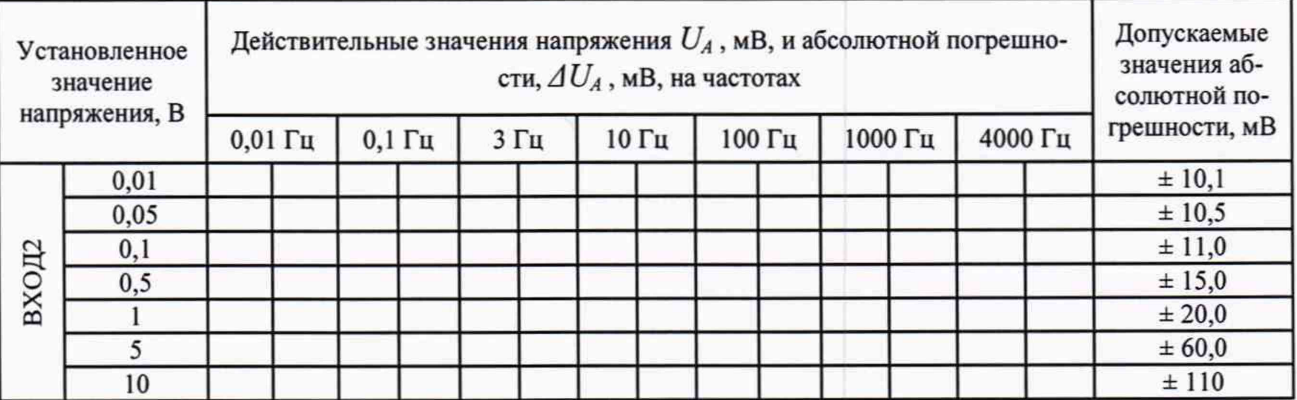

# **5 Определение диапазона и абсолютной погрешности измерений отношения напряжений каналами анализатора**

Действительные значения абсолютной погрешности измерений отношения напряжений каналами анализатора определены в соответствии с п. 10.5 методики поверки и приведены в таблице:

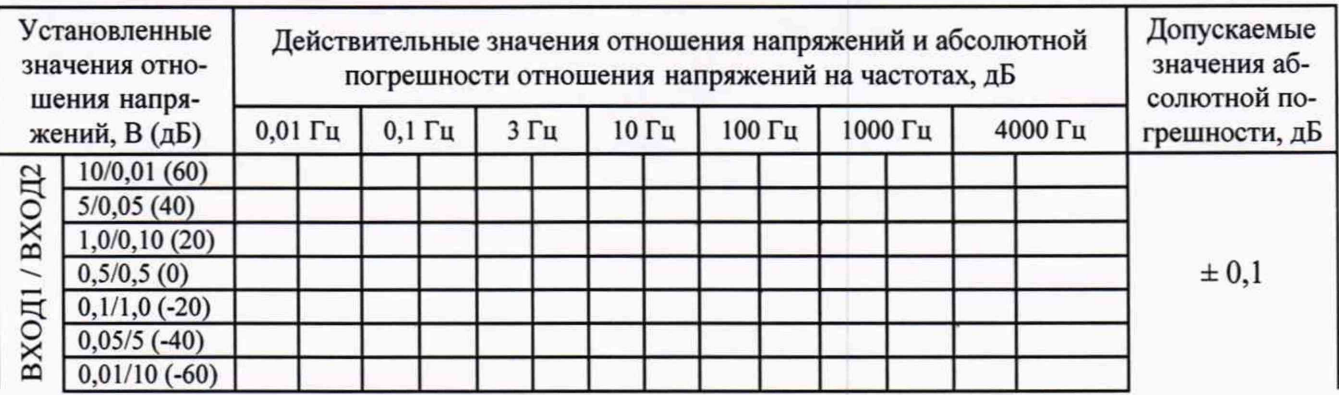

### **6. Определение абсолютной погрешности измерений разности фаз каналов анализатора**

Действительные значения абсолютной погрешности измерения разности фаз каналов анализатора определены по п. 10.6 методики поверки и приведены в таблице:

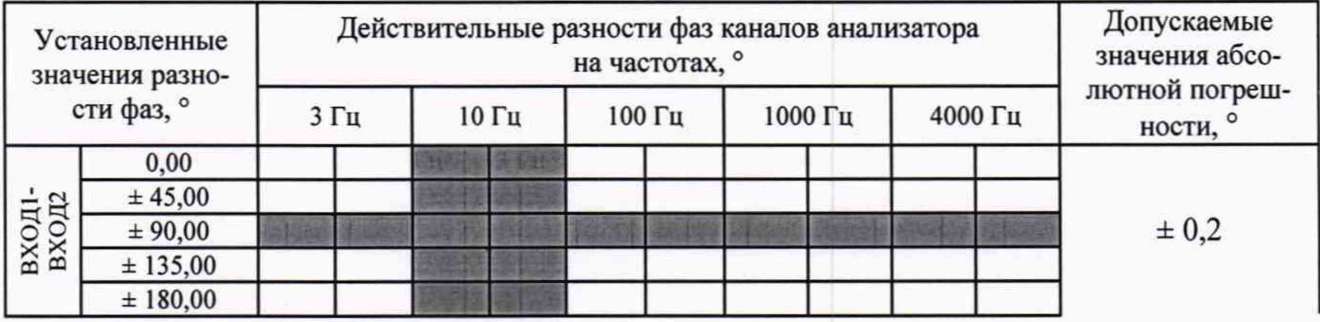

# **8. Определение абсолютной погрешности измерения разности фаз каналов анализатора и генератора**

Действительные значения абсолютной погрешности измерения разности фаз каналов анализатора и генератора определены по п. 10.7 методики поверки и приведены в таблице:

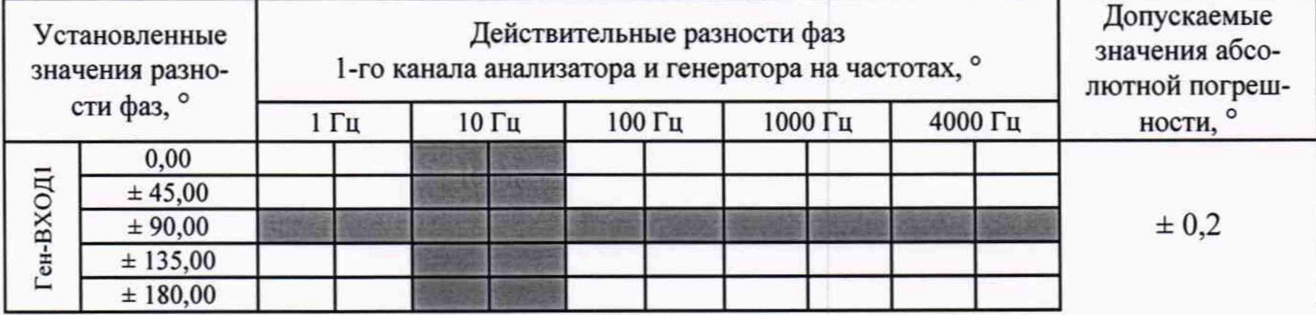

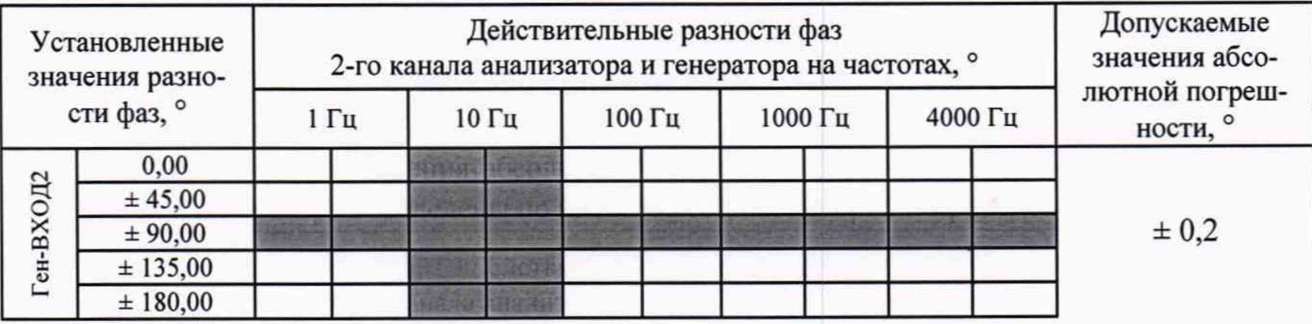

Вывод:

Результаты поверки: положительные